- add custom online map
- add elevation data
- add waypoint symbol icon
- add wms map
- automate track recording tasker
- change waypoint icon
- change waypoint symbol icon
- generated waypoint icon
- graph below map
- offline map raster
- offline maps
- offline maps directory
- offline maps style
- open file
- record track
- record track multiple format export
- show openweathermap
- [simple\\_navigation](https://docs.vecturagames.com/gpxviewer/doku.php?id=docs:faq:how_to:simple_navigation)
- track color
- track custom color
- visualize line data
- blue online
- getting crash log
- [gps\\_position\\_lower\\_part](https://docs.vecturagames.com/gpxviewer/doku.php?id=docs:faq:issue:gps_position_lower_part)
- offline maps not shown on map
- sending crash log
- track recording not working
- walkabout blue color
- improve gps accuracy
- [multiple\\_devices](https://docs.vecturagames.com/gpxviewer/doku.php?id=docs:faq:question:multiple_devices)
- usage license
- [basics](https://docs.vecturagames.com/gpxviewer/doku.php?id=docs:basics)
- [create\\_offline\\_maps\\_style](https://docs.vecturagames.com/gpxviewer/doku.php?id=docs:create_offline_maps_style)
- $\bullet$  [faq](https://docs.vecturagames.com/gpxviewer/doku.php?id=docs:faq)
- [functions\\_trackbook\\_basics](https://docs.vecturagames.com/gpxviewer/doku.php?id=docs:functions_trackbook_basics)
- [offline\\_maps](https://docs.vecturagames.com/gpxviewer/doku.php?id=docs:offline_maps)
- online maps
- [openweathermap](https://docs.vecturagames.com/gpxviewer/doku.php?id=docs:openweathermap)
- settings maps
- settings maps custom online map manager
- settings maps custom online maps manager
- settings maps offline map data manager
- settings maps offline map style manager
- settings maps wms manager
- settings statistics recorded tracks
- settings track recording
- [settings\\_track\\_recording\\_colors](https://docs.vecturagames.com/gpxviewer/doku.php?id=docs:settings_track_recording_colors)
- settings track recording profile manager
- statistics recorded tracks
- [toolbar\\_action\\_buttons](https://docs.vecturagames.com/gpxviewer/doku.php?id=docs:toolbar_action_buttons)
- user guide
- websites gpx kml
- [wms\\_maps](https://docs.vecturagames.com/gpxviewer/doku.php?id=docs:wms_maps)

From: <https://docs.vecturagames.com/gpxviewer/>- **GPX Viewer User Guide**

Permanent link: **[https://docs.vecturagames.com/gpxviewer/doku.php?id=wiki:ebook:user\\_guide&rev=1619717314](https://docs.vecturagames.com/gpxviewer/doku.php?id=wiki:ebook:user_guide&rev=1619717314)**

Last update: **2021/04/29 17:28**

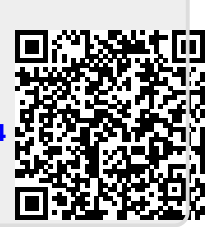